# CDP 3.18.0 Release Notes

CDP 3.18.0 (Stable) Release Notes

This release includes 4 product editions: CDP Standard Edition, CDP Advanced Edition, CDP Enterprise Edition, and Data Center Console.

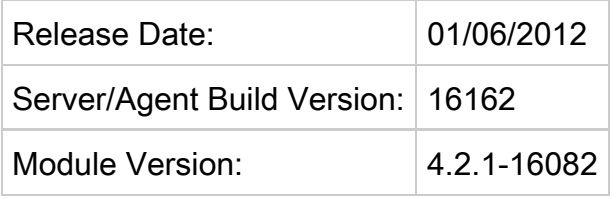

# NEW FEATURES/UPDATES IN THIS RELEASE

UPDATE: New VSS Filter Driver for Windows Agent

CDP 3.18.0 Windows Agent includes a new VSS Filter driver. This update will require a server reboot after installation.

Linux LVM Bare Metal Restore (BMR)

CDP 3.18 and later performs automatic backup and restores for LVM devices installed on Linux. Earlier versions of CDP 3, required the user to create the logical volumes using standard LVM utilities before performing the BMR. This manual step is no longer necessary and LVM restores can now be accomplished via the Bare Metal Restore wizard. For more information see: [Bare-Metal Restore with LVM](http://wiki.r1soft.com/display/CDP3/Perfoming+Bare-Metal+Restore+with+LVM+CDP+3.18/) or  [Bare-Metal Restore with LVM and RAID](http://wiki.r1soft.com/display/CDP3/Bare-Metal+Restore+with+LVM+and+RAID+3.18/).

Control Panel Direct File Restore

Allows Control Panel users to directly restore files to their Control Panel directory.

SOAP API Enhancements for Agent, Disk Safe, Policy, and new API feature Configuration

This release includes many improvements for the SOAP API. In addition to the new Configuration method, CDP includes new features for Agent, Disk Safe and Policy which are listed below:

- Agent
	- Get device list
- **Configuration**
- Activate the product online or manually
- Return component licenses auto return all unused or custom
- Disk Safe
	- Added encryption option when creating disk safe
	- Get list of configured devices
	- Add/update/remove disk safe devices
	- Attach and detach disk safe
- Policy
	- Configure MySQL instances
	- Configure Control Panel instances
	- Configure Archive Schedule instances
	- Added Linux backing file location

#### Data Center Console (DCC) Updates

- Added support for creating, updating, and removing users and groups via the DCC SOAP API.
- Added ability to manage devices on disk safes directly from the DCC.
- Scalability enhancements to accommodate installations with thousands of users and groups.

UTF-8 Character Support

Added support for UTF-8 character sets to allow CDP to perform backup and restores in languages such as Korean, Chinese and Japanese.

Ignore Loop Devices during Device Discovery

CDP automatically skips all devices mounted as loop during device discovery.

MySQL Add-On Limit

Customers can now restrict MySQL Add-on limits by setting the limit to zero(0).

Logging Support - User Actions

User logging is now available. This feature logs the username of the CDP user when initiating tasks such as backup and restores.

UI Wording Changes for Disk Safe and Control Panel

The terminology in the CDP and DCC interfaces has been improved to be consistent with IT terminology. The following updates were made for Disk Safes and Control Panel:

#### $\bullet$ Disk Safe

- Changed "Remove" disk safe to "Detach" Disk Safe.
- Changed "Add Existing" Disk Safe to "Attach Existing" Disk Safe.
- Control Panel
	- Text for the icons were changed from "Send to agent" to "Restore to agent"

InnoDB File Single Table Restores

Improvement made to alleviate errors received when InnoDB per table file restore setting is enabled in MySQL.

Policy Bulk Run

User now have the option to select all or many policies to execute via the "Run Selected" button.

Agent Details Expanded in CDP and DCC

Agent List and Details displays the following information for an Agent:

- Agent Version
- OS Version
- CDP Driver Version (CDP only)

CDP Servers Host name or IPaddress on Title Bar

Launching CDP server from DCC now displays the Hostname or IPaddress of the CDP Server in the titlebar.

# ISSUES RESOLVED IN THIS RELEASE

Windows RAID not Booting after BMR

Fixed an issue where the user had to change partition type from SFS to NTFS for the Windows system to boot.

Agent Shutdown when Device is Full or Ready Only

Fixed an issue where the Agent would shut down if the device was full or read only. The policy will fail in this scenario but the agent will no longer shut down. In addition, the backing file location is now available for Linux users for disk full events.

Changed hcp utility error message from "hcp: error, quota '5' is too high. please check the quota and try again" to "hcp: error, available reserved disk space too low. Please lower the quota and try again. hcp: error, could not setup snap shot request.". This error occurs when the file system has less than 5% free space prior to snapshot creation.

#### Re-size Server Information page

Fixed an issue where the Server Information page could not be re-sized and did not provide scroll bars when the window was made smaller.

Unable to Cancel a Queued Task

Resolved an issue where a queued task could only be cancelled if no recovery points existed in the disk safe and task state changed from queued to running.

Task History Clean-up Fails on Control Panel and MySQL Task

Fixed an issue where Task History Cleanup would fail on Control Panel task and MySQL backup task with no alerts existed.

Email Address for DCC User Not Available on CDP Servers

After creating a DCC account the local CDP users email address would disappear. The email address is now available in both CDP and DCC.

Policy Shows Control Panel Tab on Windows Agent

We resolved an issue where a user could add a Control Panel to a Windows agent. This issue caused confusion for our customers since Control Panel for Windows is not supported and will not work.

DCC Upgrade Issue

Resolved an issue where upgrading DCC overwrote server.conf and server.properties settings.

# IMPORTANT UPGRADE NOTES/REMINDER(S)

CDP 3.18.0 VSS Filter Driver for Windows Agent Requires Reboot:

As mentioned above there is a new filter driver in the 3.18 release. This update is required to support new features and/or fixes mentioned above and requires a reboot after installation for operation of the Windows agent. This is not a forced reboot as the user has to approve the reboot by selecting Yes or No during the install process.

Full Block Scans Required on Agent Upgrade:

A Full Block Scan will be initiated after an agent upgrade due to a restart of the agent service/daemon. This ensures replicas are consistent even after a server crash or reboot. For more information or to better understand backup types see [Benefits of CDP.](http://www.r1soft.com/windows-cdp/cdp-30-enterprise-edition/features/high-performance-backup/)

Upgrading Windows Agent from 2.x to 3.14 or later:

Customers upgrading Windows agents from 2.x to 3.14 or later no longer require a manual uninstall of the 2.x windows agent. Users running the 3.14 installer will be prompted during installation to remove the 2.x agent (if detected). The installer will remove all 2.x binaries and require a reboot and re-run of the 3.14 installer to complete the installation process.

Archiving Schedules Upgrading from CDP 3.10:

Customers upgrading from version 3.10 with Archiving Limits set prior to upgrade will need to reset archive limits post upgrade. This can be easily accomplished using the bulk edit feature which can be accessed via the Policy tab.

Customers Upgrading with Customized Heap Settings:

The upgrade will change the java heap size to 50% of physical memory if the server.conf file has been customized with a higher value. Reserving more than 50% of a system's memory for the Java Heap can result in situations where not enough memory is available for non-heap memory to the CDP server, or for other applications running on the system.

Upgrading customers (3.10 or earlier) may experience a delay when starting the WebUI:

Please be patient as important updates are in progress. The log file will display "CDP Started" when all database updates are complete.

Windows customers can watch their logs using Wordpad but will need to close and reopen the log file to see progress (example default path for Enterprise Install on Windows: C:\Program Files\R1Soft CDP Server Enterprise\log\server.log).

Linux customers can watch their server log file using the following command: tail --f /usr/sbin/r1soft/log/server.log

# KNOWN ISSUES

Windows Restoring to Alternate Locations at Drive Level

In Windows, when restoring to an alternate location at the drive level (e.g. C:\ to G) you must drill down one level, select ALL, then restore to the alternate location.

#### Virtuozzo Control Panel User File Restore

Users from Virtuozzo containers and control panel users residing on said containers are not able to restore files at this time. We are working on fixing this issue in our next release.

### BMR of Encrypted Disk Safe

There is an issue when performing a BMR to "Original Host" using an encrypted disk safe due to a missing encryption key. The work around to a successful BMR of an encrypted disk safe is to use the "Alternate Host" option and IP address of the original host.

What To Do If You Find An Issue in This Release

- 1. Log on to the support portal <http://support.r1soft.com>
- 2. Create a new issue. Enter CDP 3 for the version.

## Documentation

You can access CDP 3 documentation here:<http://wiki.r1soft.com/display/CDP3/>